Простая универсальная серия, миниатюрный драйвер

двигател Сусвер приготока

# электронный

# Руководство пользователя пользователя и советственных пользователях и советственных пользователях и советственных пользоват<br>Пользователя и советственных пользователях и советственных пользователях и советственных пользователях и сове

один вход и три выхода

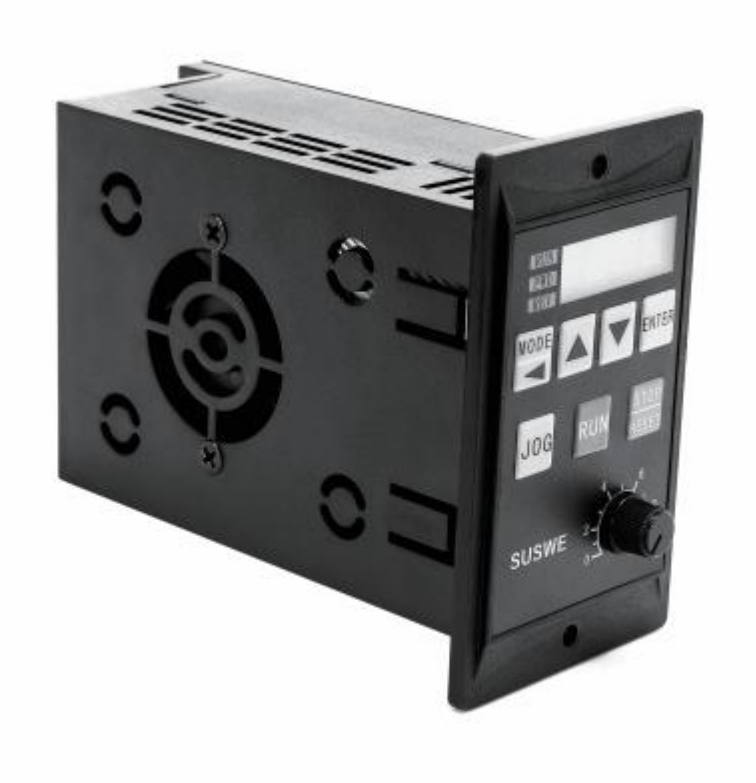

# **ГЛАВА І ОБЩИЙ ОБЗОР**

Это руководство предназначено для установки, наладки,

обслуживания и использования пользователями.

#### 1. Проверка при вскрытии ящика

Выньте преобразователь частоты из коробки и убедитесь: внешний вид продукта или нет

Повреждение или деформация: повреждение или отрыв деталей: наблюдение за классом таблички на боковой стороне корпуса, проверка соответствия требованиям Вашего заказа: проверка полноты элементов, перечисленных в рамке упаковочного листа. При возникновении каких-либо сомнений в повреждении продукта немедленно свяжитесь с поставщиком.

# 2. Пожалуйста, внимательно прочитайте и храните его перед

### использованием.

#### 3.Использование среды.

Источник питания: один вход AC220V±40% Температура: - 10С50С Влажность: 0% -65%

#### 4. Меры предосторожности

При проводке необходимо выключить питание.

Убедитесь, что источник питания переменного тока никогда не подключался к выходу двигателя.

5. На рабочем месте отсутствуют конденсат, пыль и коррозионные жидкости/газы.

6. Место установки должно быть надежным без вибрации.

7. Из-за небольшого общего размера, пожалуйста, обработайте конец провода должным образом.

8. Если температура окружающей среды высокая, пожалуйста,

оставьте достаточно места для рассеивания тепла.

Сусвер

## Открытый размер 52 мм \* 80 мм \* 130

### Глава II Монтаж и проводка

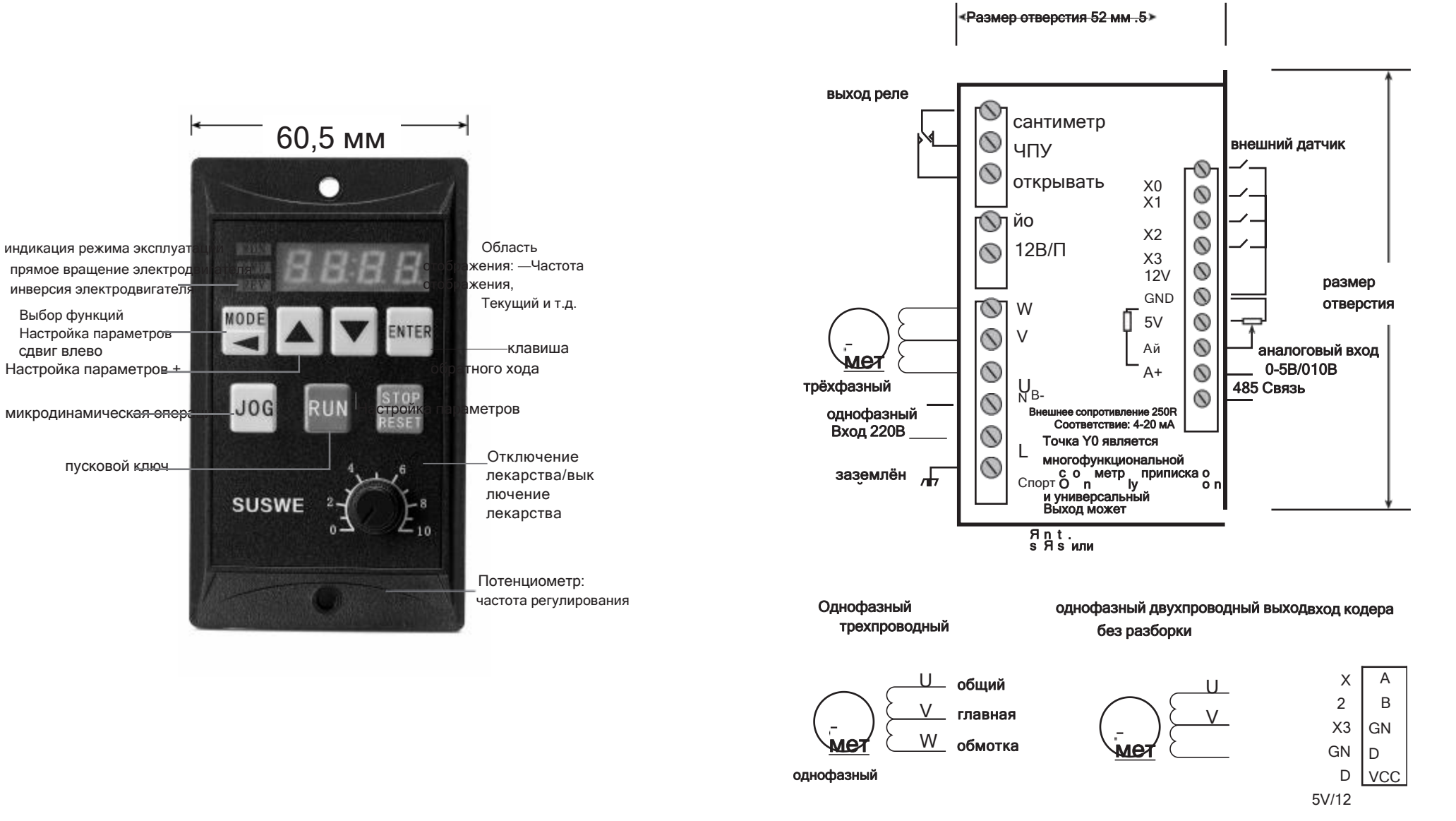

 $\vee$ 

## Раздел III. Основные пояснения:

ХХХ ниже обозначает произвольные данные

#### (Ключ режима):

Эта клавиша может просматривать установленную частоту (Fxxx) и рабочую частоту (Hxxx) преобразователя.

Рабочий ток (Axxx), направление двигателя (FWD/REV), входное напряжение (Uxxx), температура инвертора (TXXX),

Введите состояние точки (Lxxx), отображение параметра PID (X). x-x X)

обозначает заданную точку/значение обратной связи.

#### (© Ключевые слова):

Добавьте функцию данных при настройке данных или при управлении частотой через панель.

#### (клавиша):

Функция вычитания данных при настройке данных или функция вычитания частоты при управлении частотой панелью.

#### (клавиша обратного):

При входе в настройку параметра Pxxx нажмите эту клавишу, чтобы войти в режим параметра, а после изменения нажмите эту клавишу, чтобы сохранить установленный параметр.

#### (кнопка движения):

Функция управления точечным движением.

#### (запуск клавиши):

Клавиша запуска работы панели инвертора.

#### (клавиша стоп/сброс):

Нажмите эту клавишу для остановки в режиме работы и нажмите эту клавишу для очистки функции сигнализации неисправности в режиме отображения неисправности.

#### (ввод+):

Эта клавиша является составной клавишей. В режиме блокировки панели вы можете нажать эту клавишу, чтобы разблокировать функцию. Когда функция блокировки панели включена, вы можете нажать эту клавишу, чтобы войтив функцию блокировки панели.

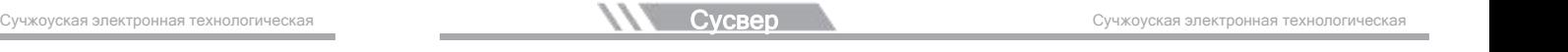

#### Инструкция по настройке панели:

Когда на панели отображается Pxxx, вы можете нажать стрелки вверх и вниз, чтобы настроить указанный номер параметра, а затем нажать ENTER, чтобы войти в режим данных этого пункта меню. Эти данные могут быть изменены до указанного размера в соответствии с приведенной ниже таблицей. После модификации нажмите клавишу обратный автомобиль, чтобы сохранить. Если панель не отображает режим Pxxx, вы можете нажать клавишу режим до тех пор, пока не будет отображен Pxxx.

 $\top$ 

Глава IV. Описание параметров

Список функций/параметров

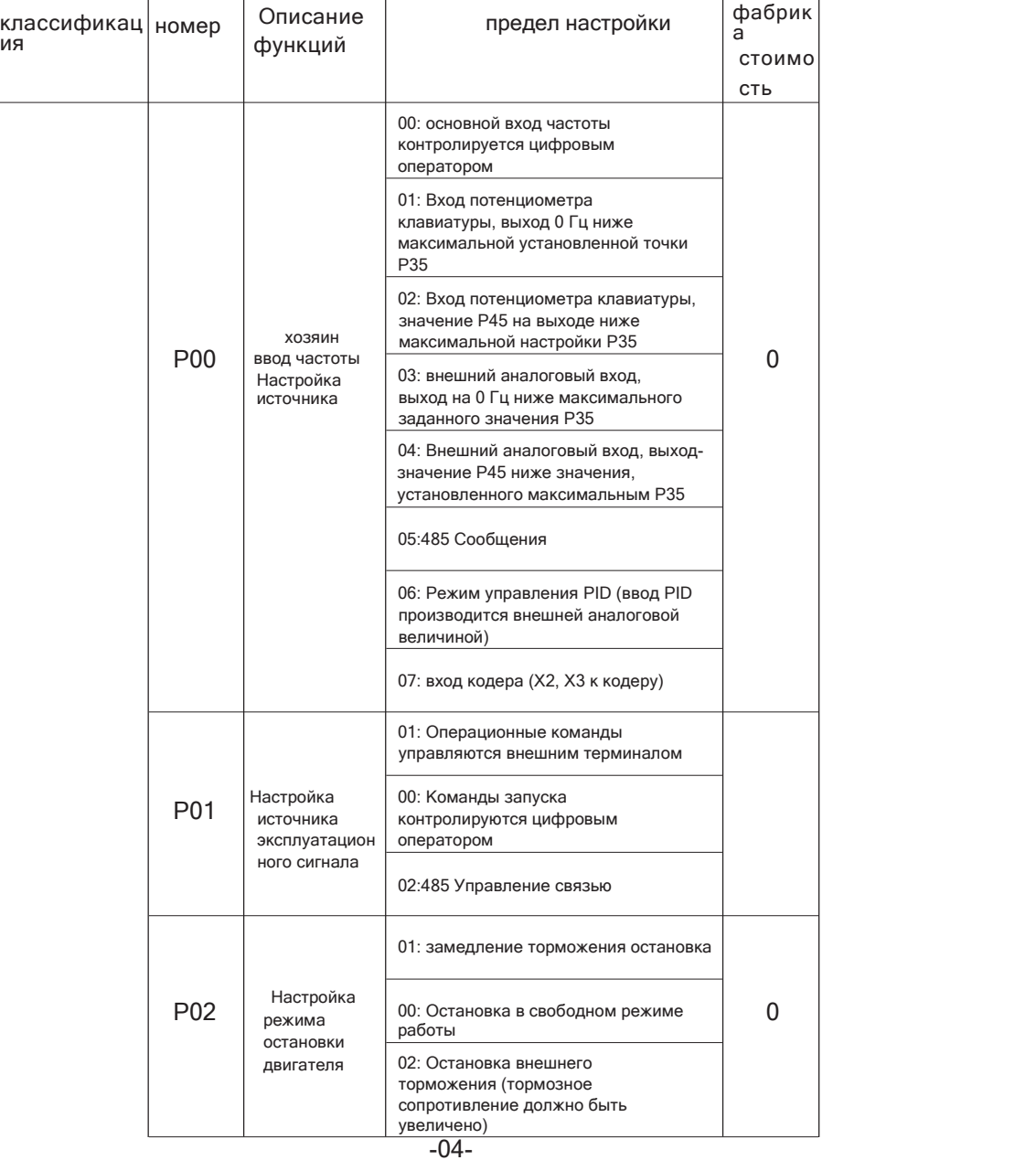

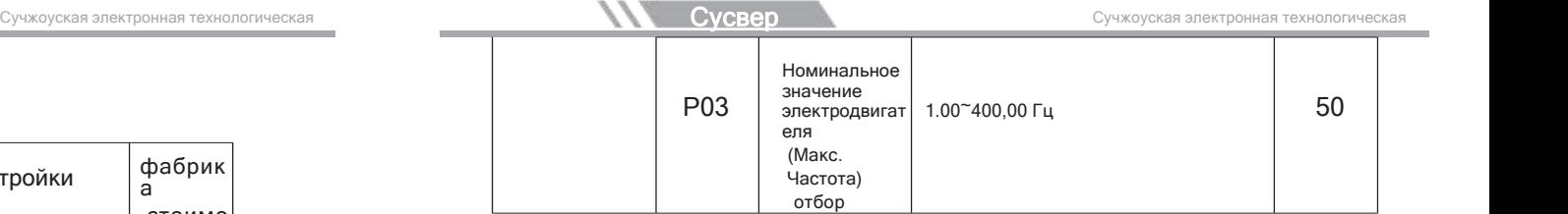

⊤

┯

⊤

 $\overline{\phantom{a}}$ 

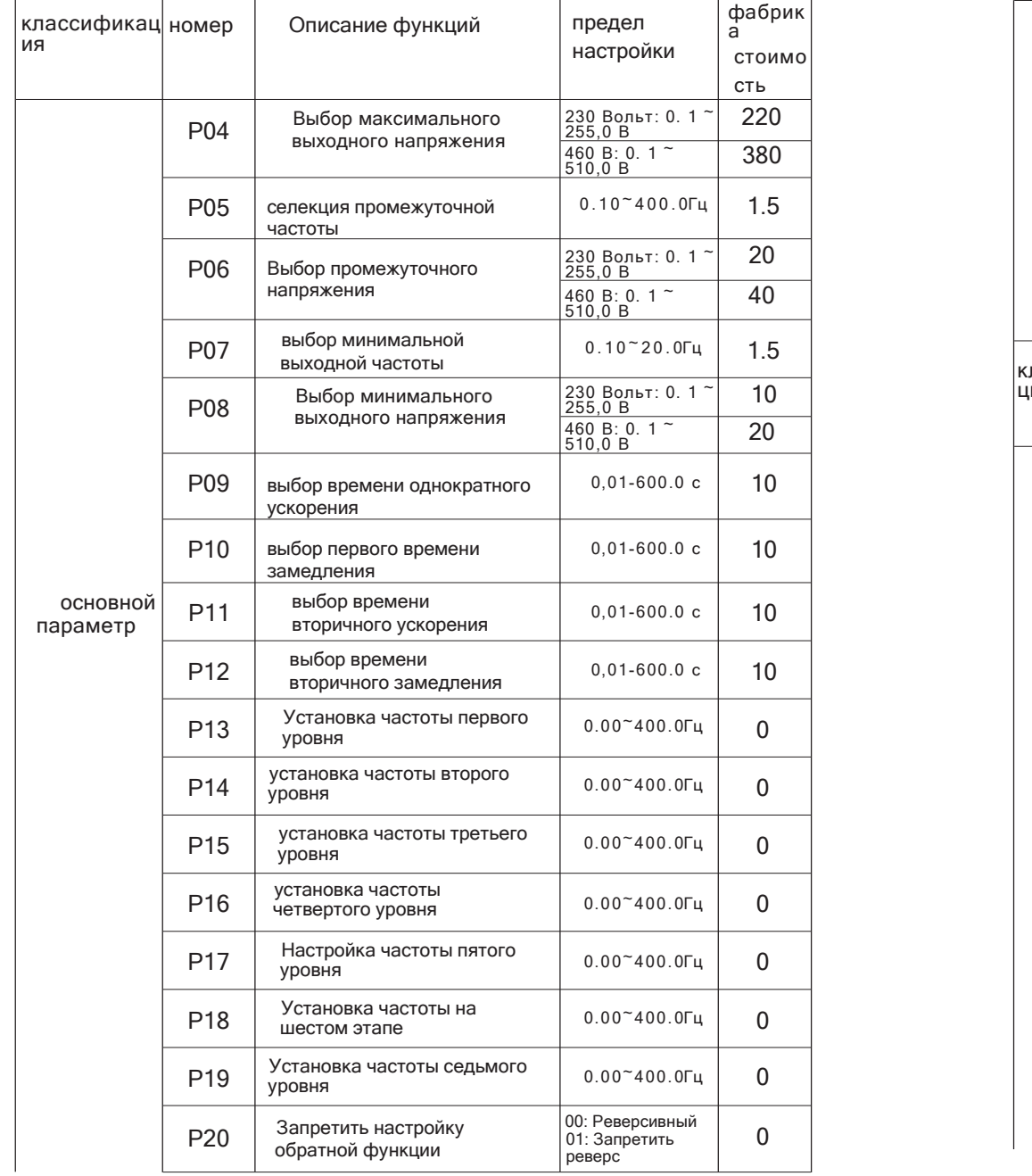

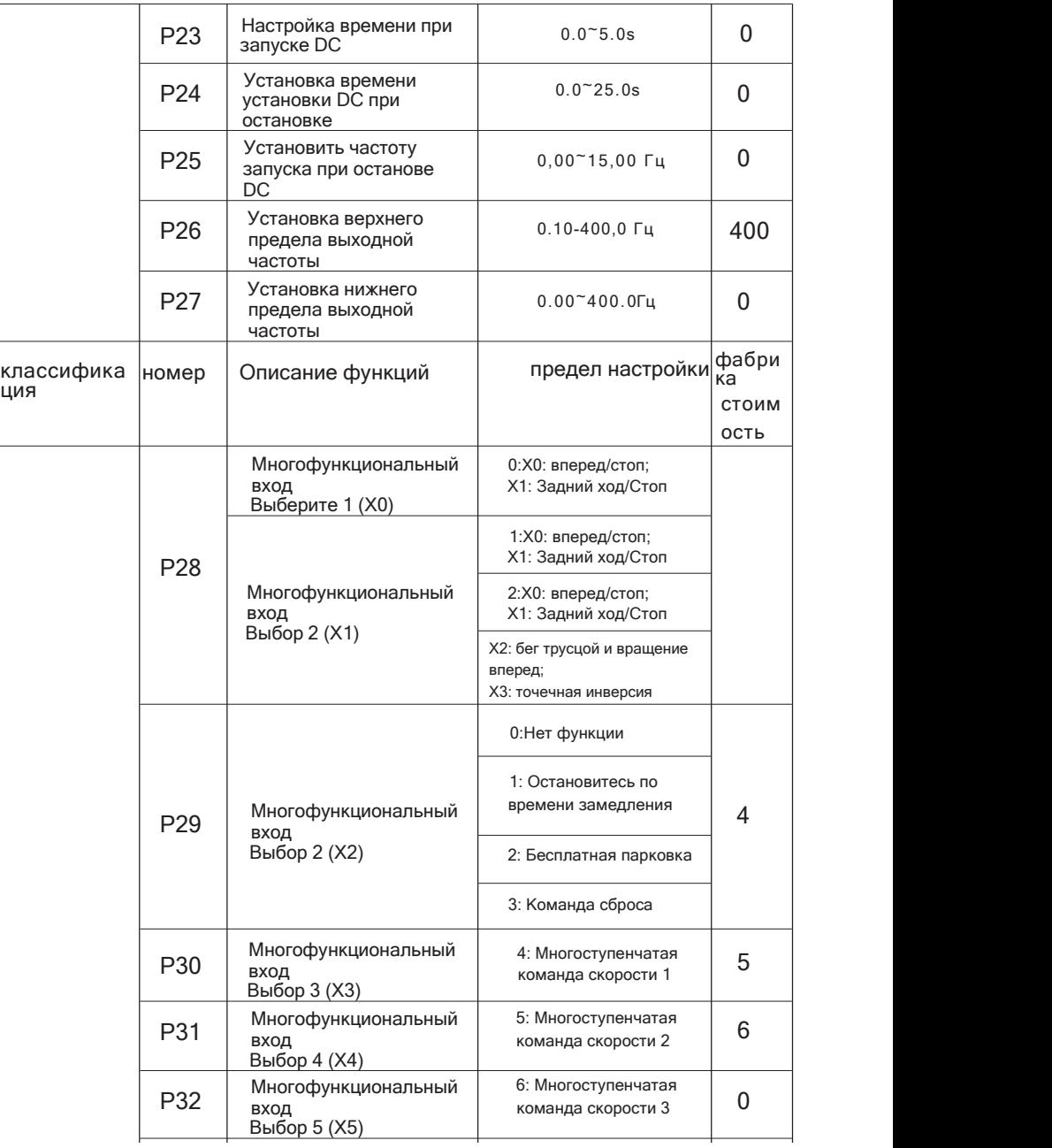

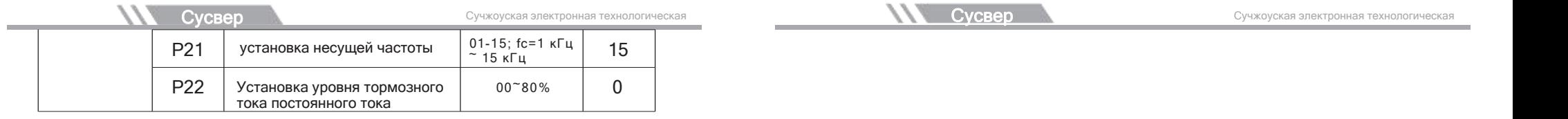

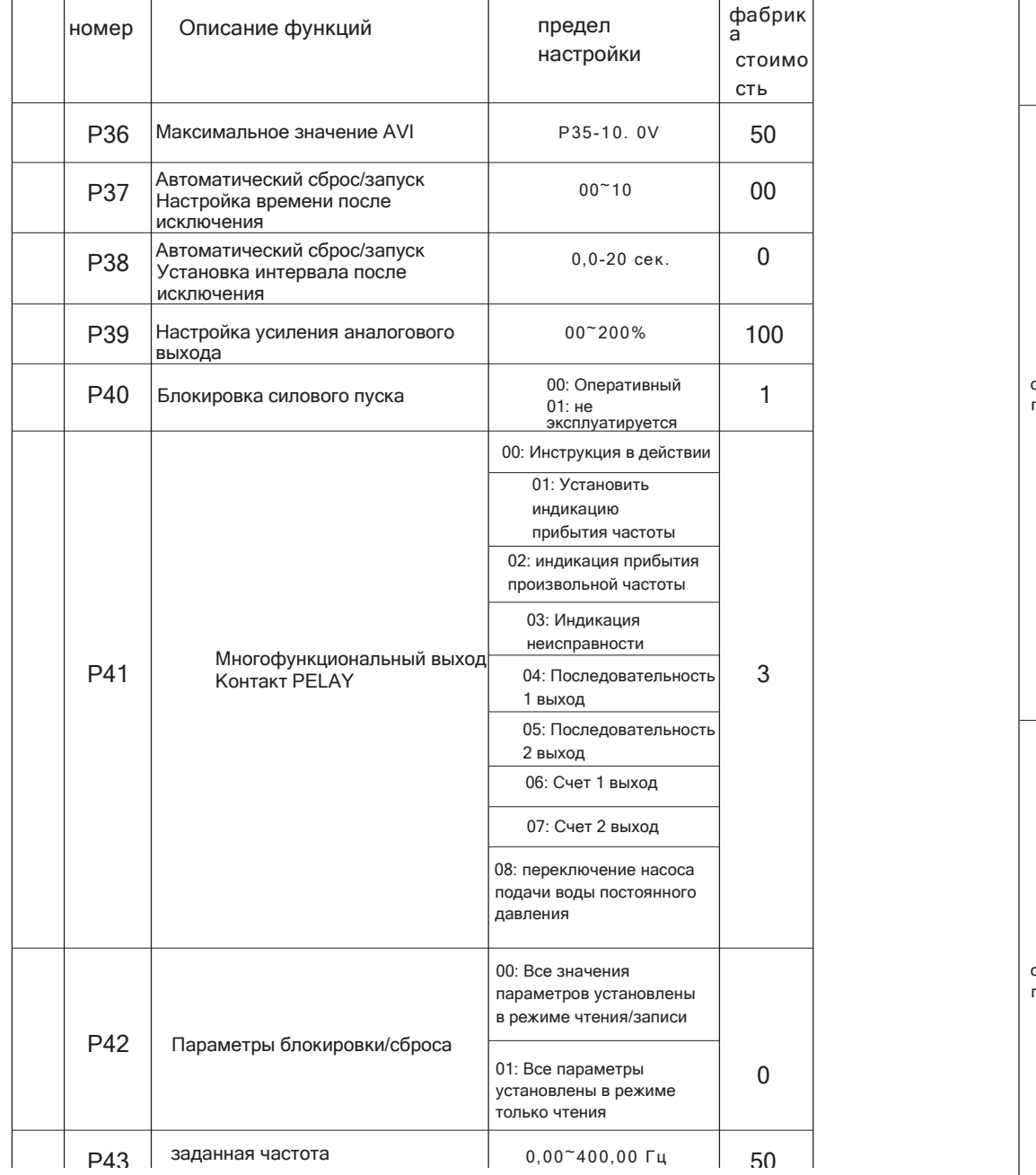

## -08-

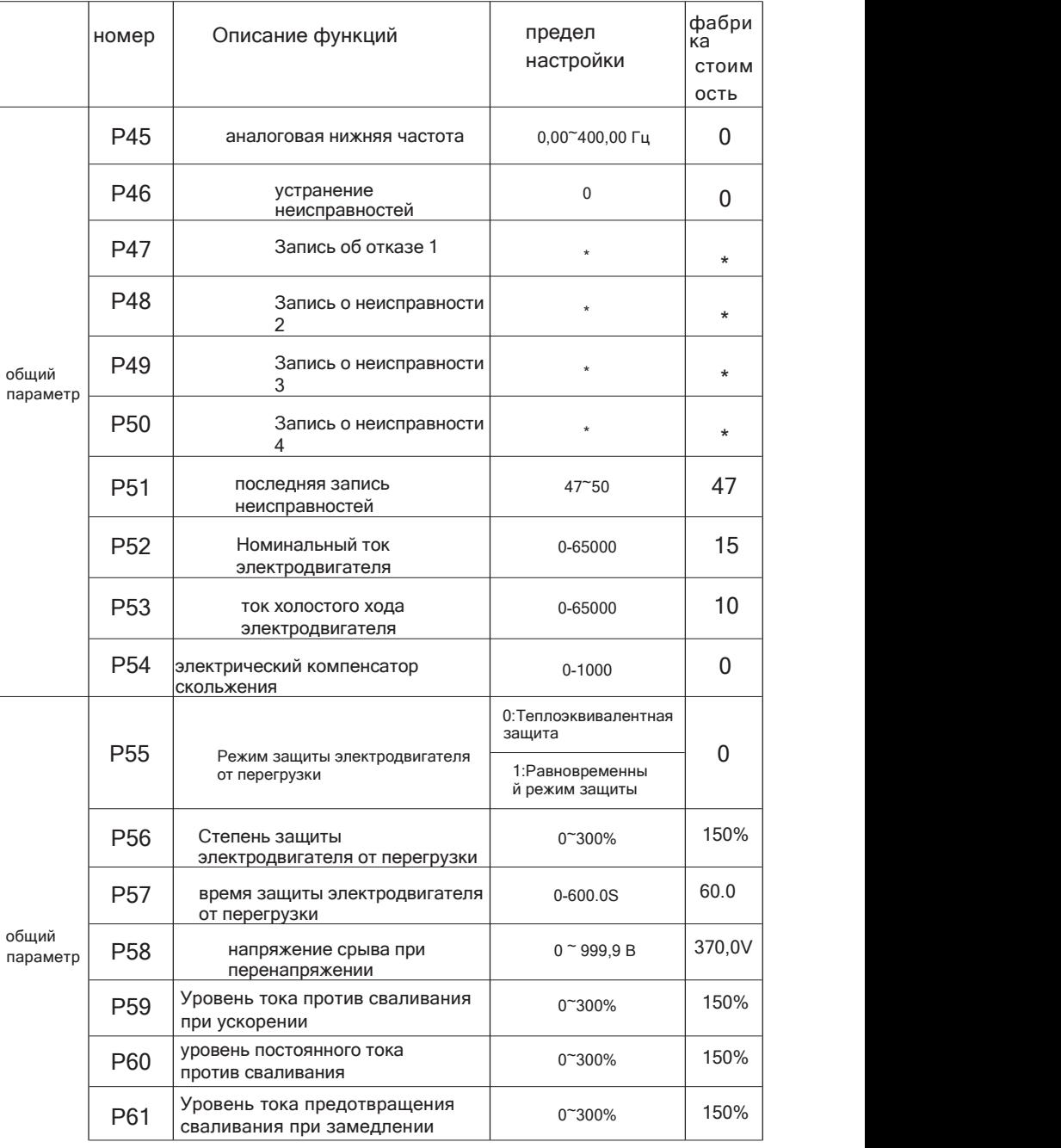

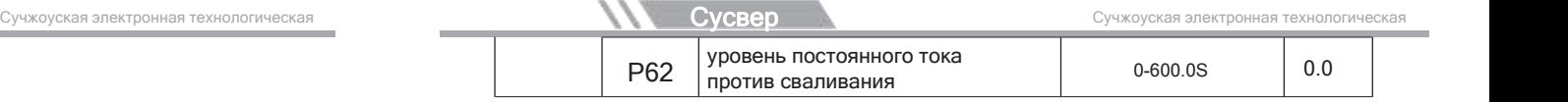

Сутер

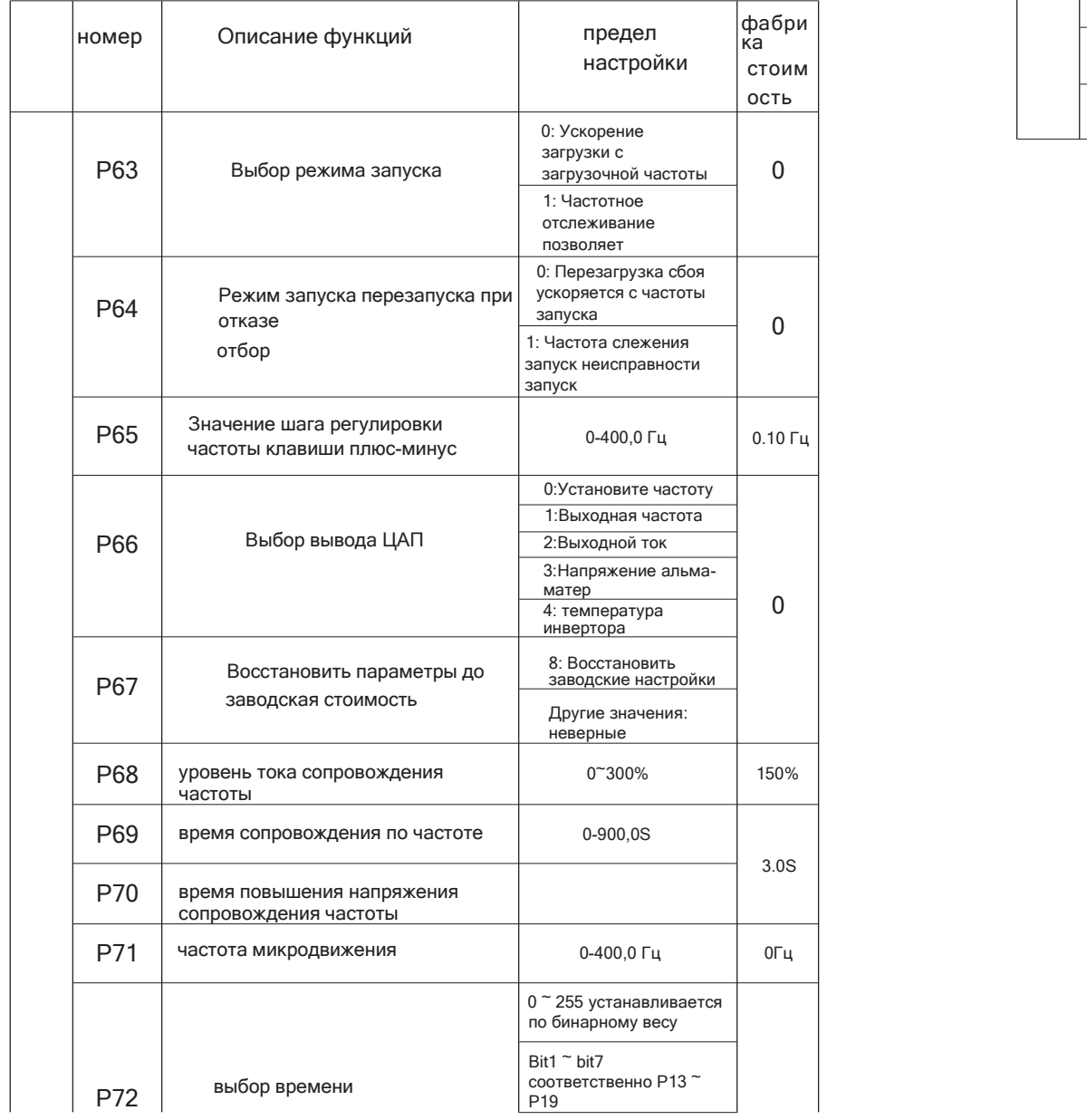

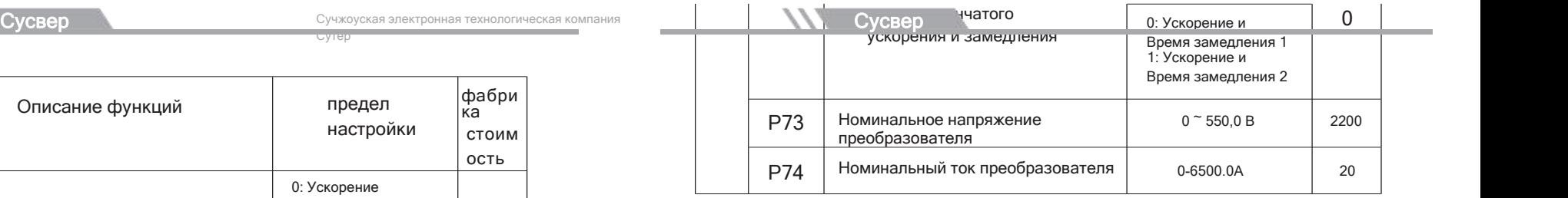

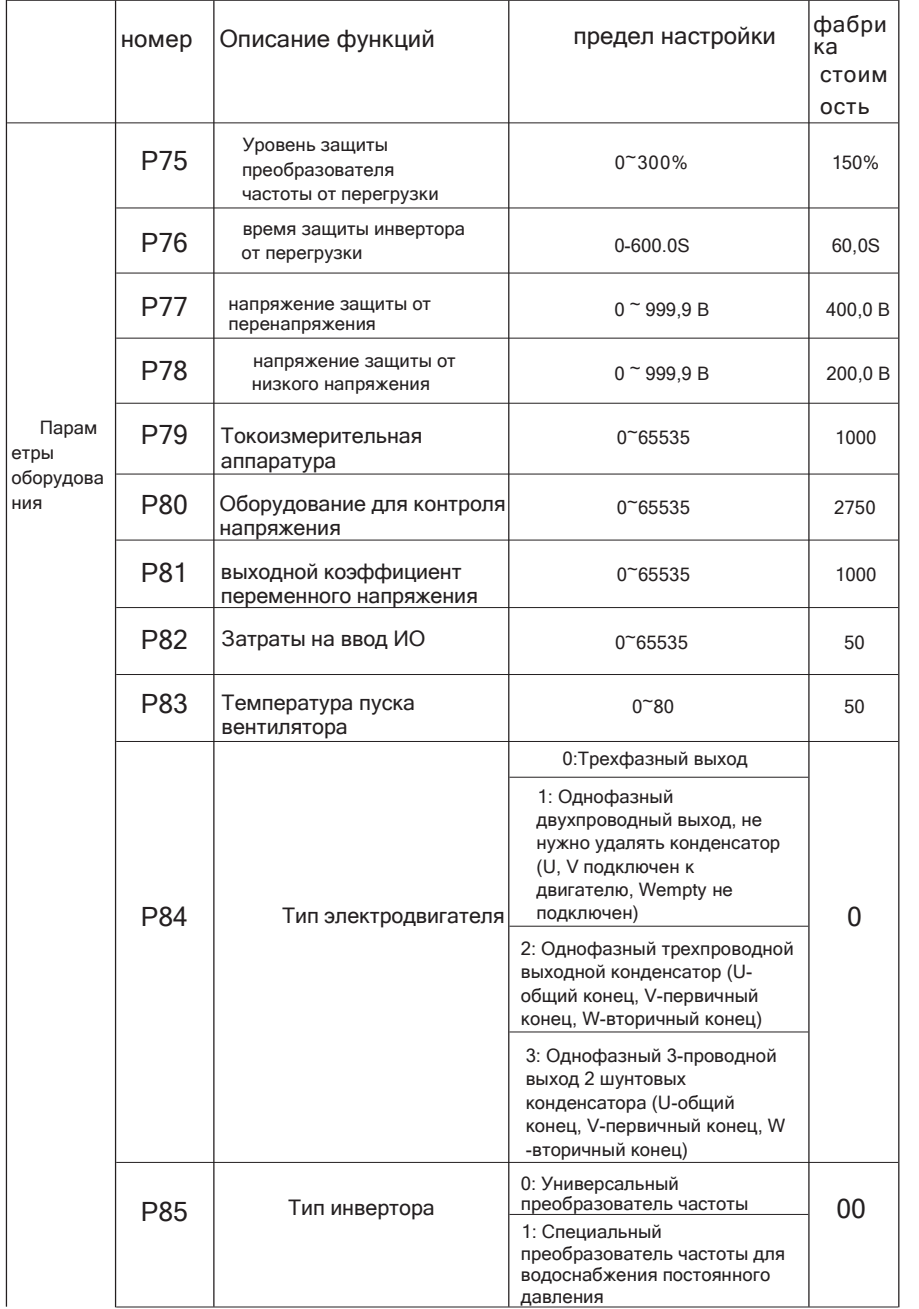

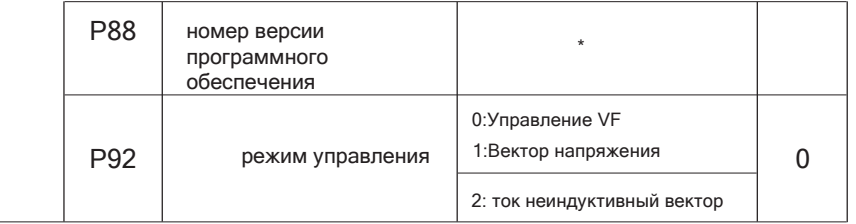

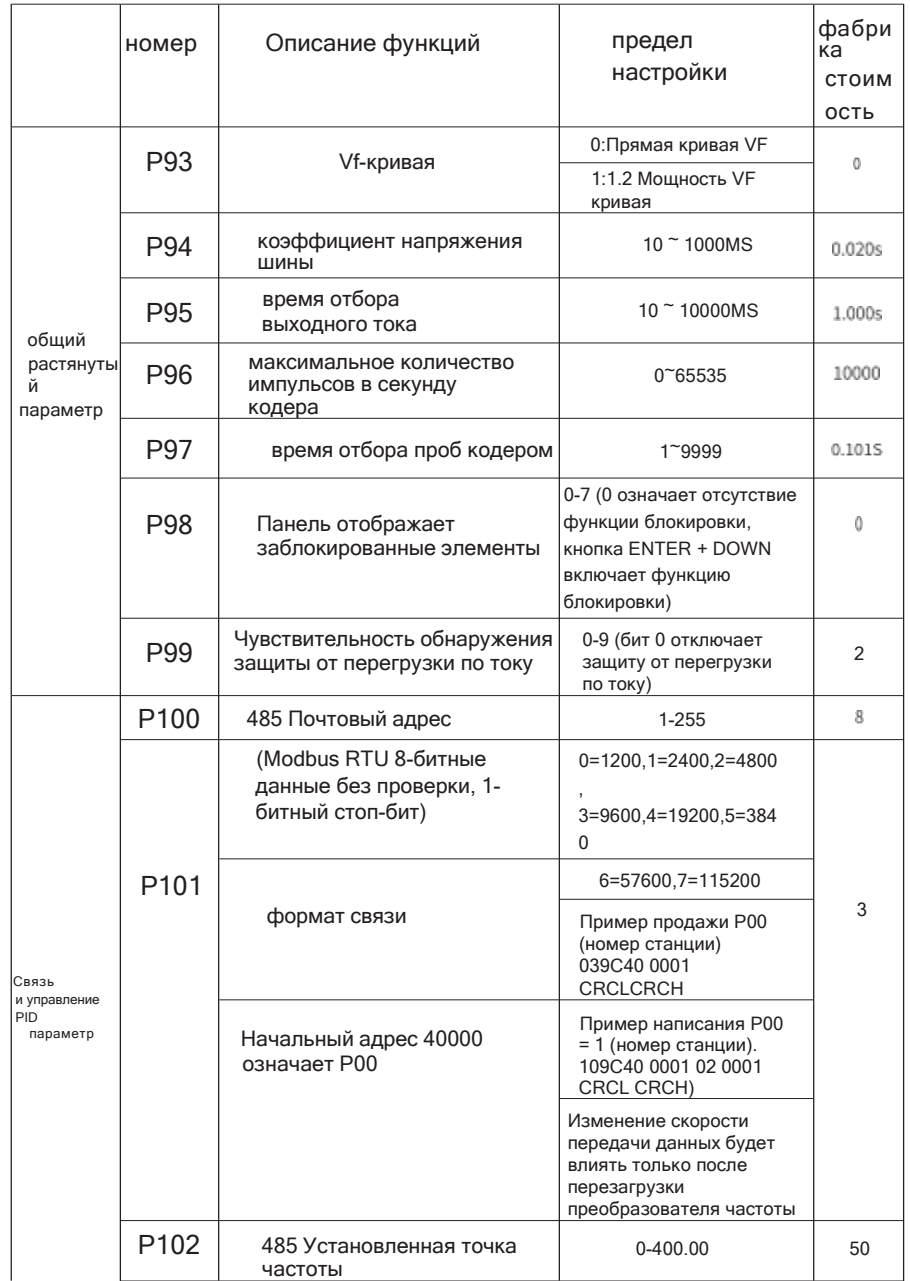

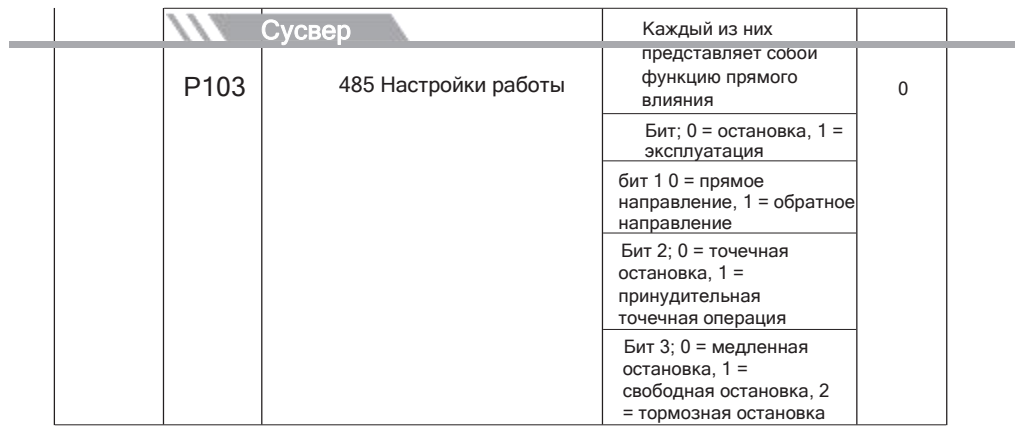

Сучжоуская электронная технологическая компания Сутер

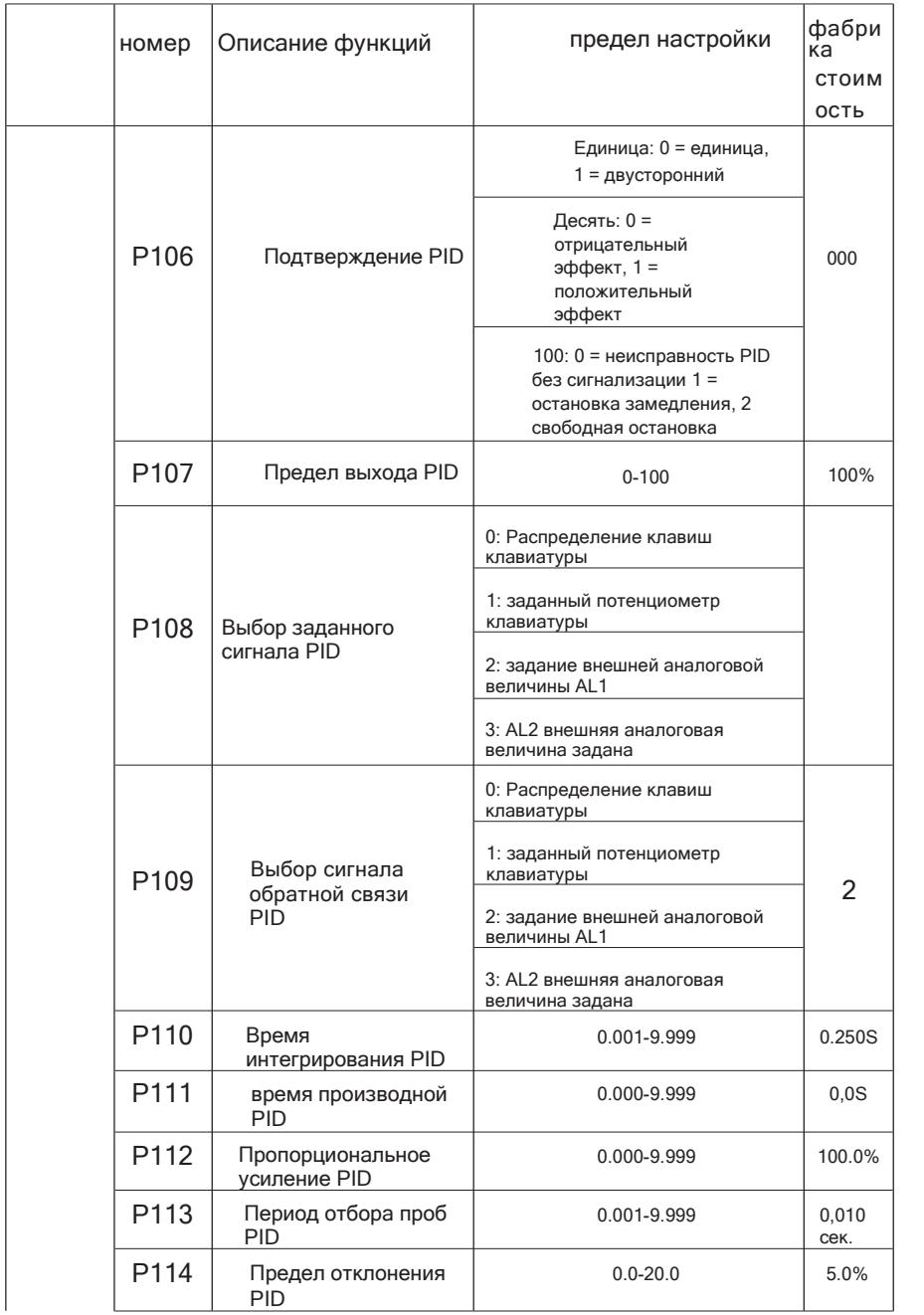

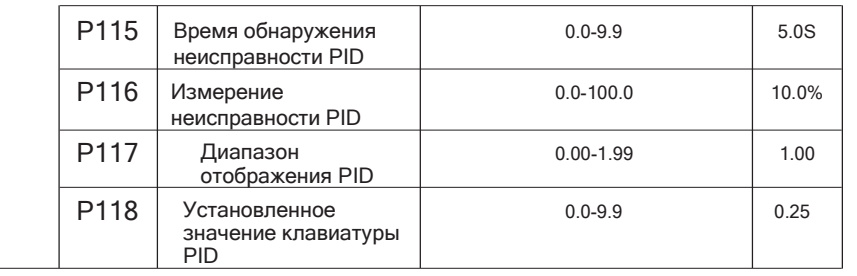

 $\overline{1}$ 

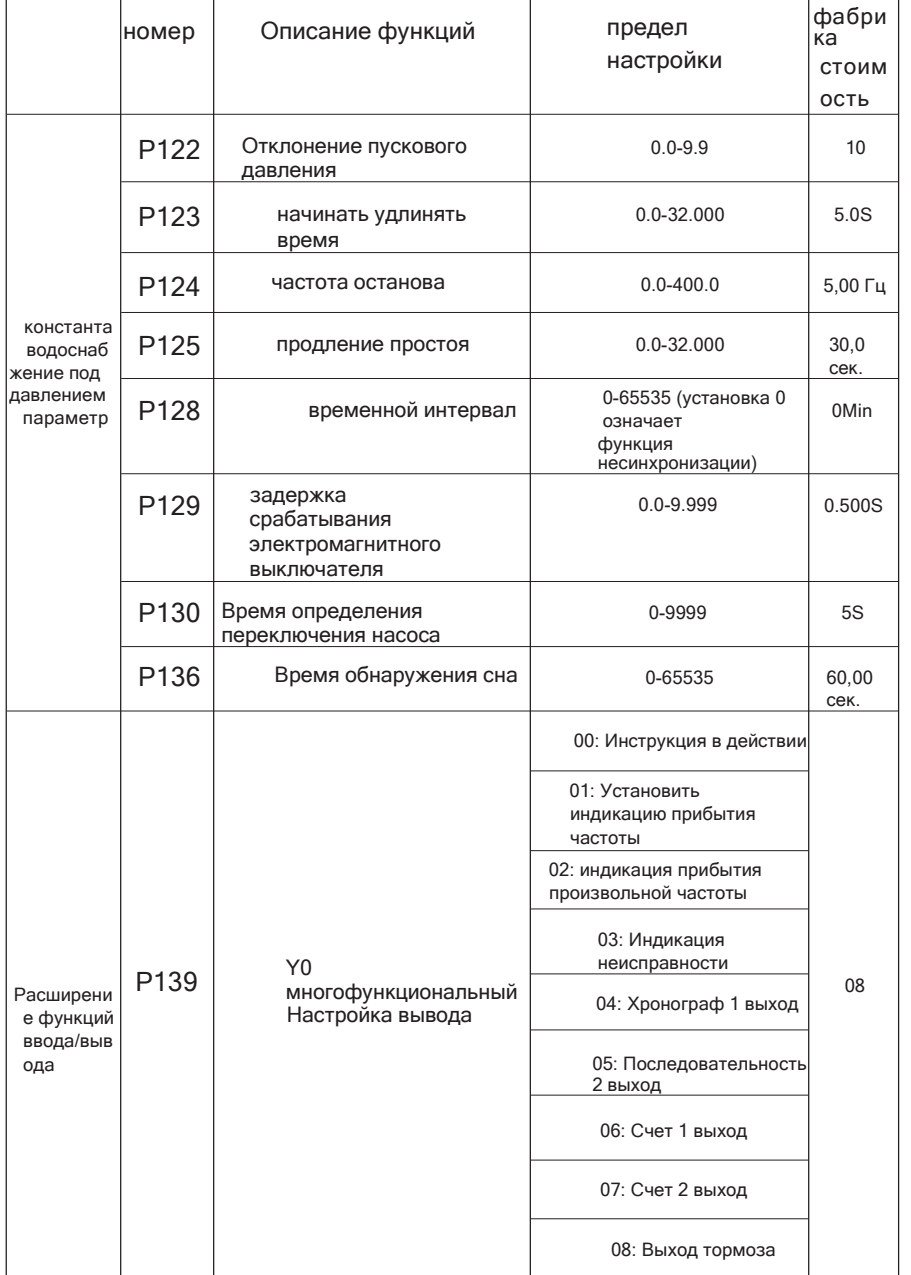

# Глава V. Коды

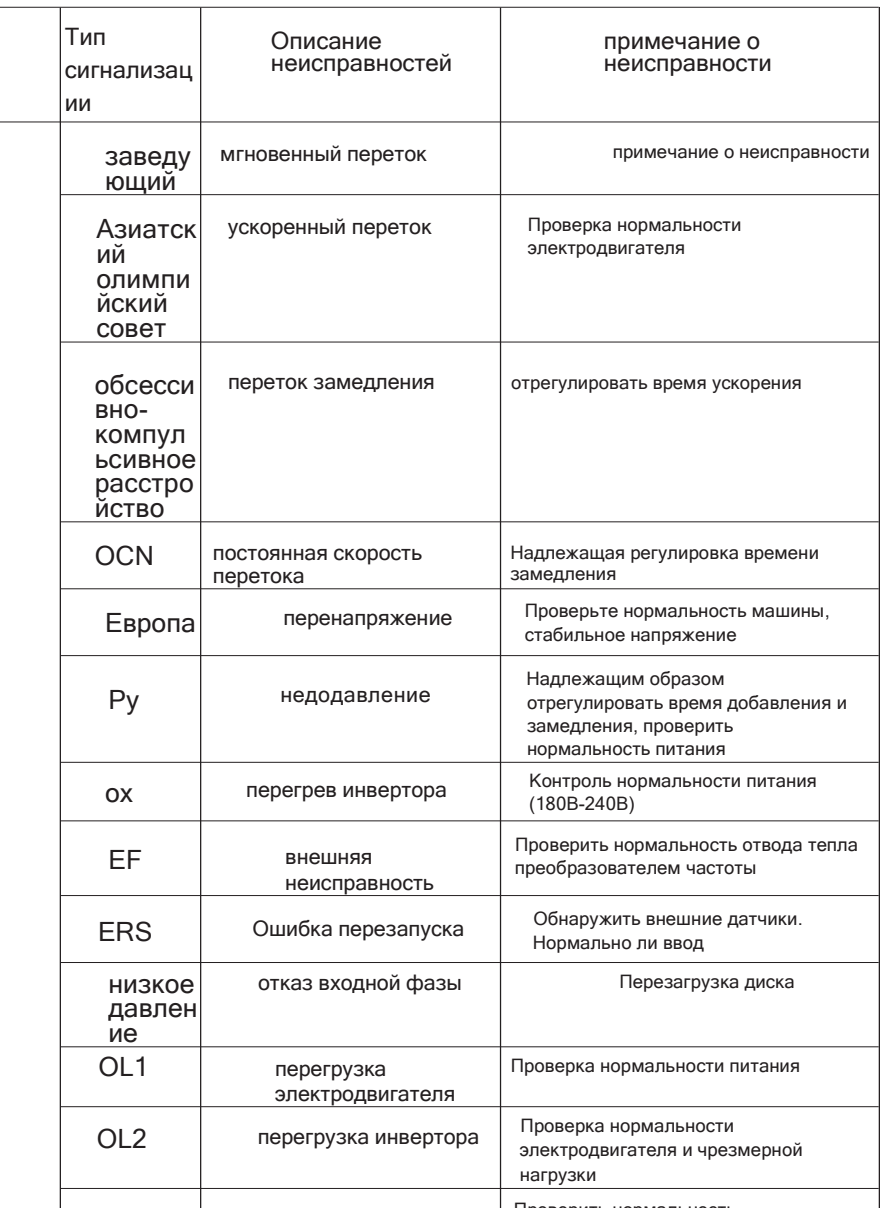

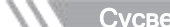

**COL** 

**ер Сучжоуская электронная технологическая** 

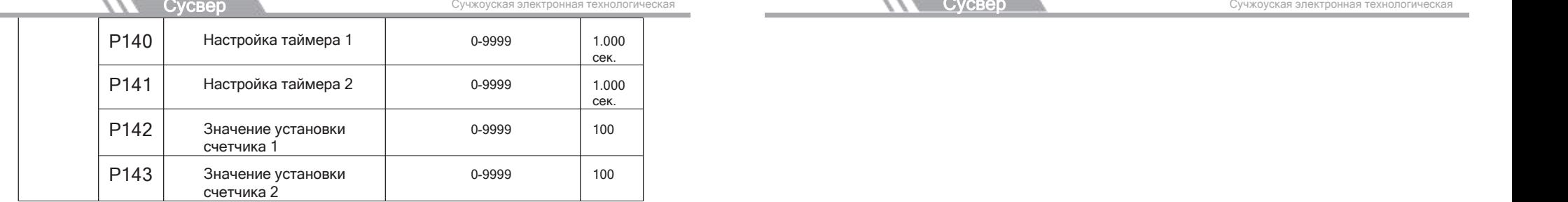

# Сусвер

Сут г. Сучжоу электронная технологическая компания сограниченной ответственностью

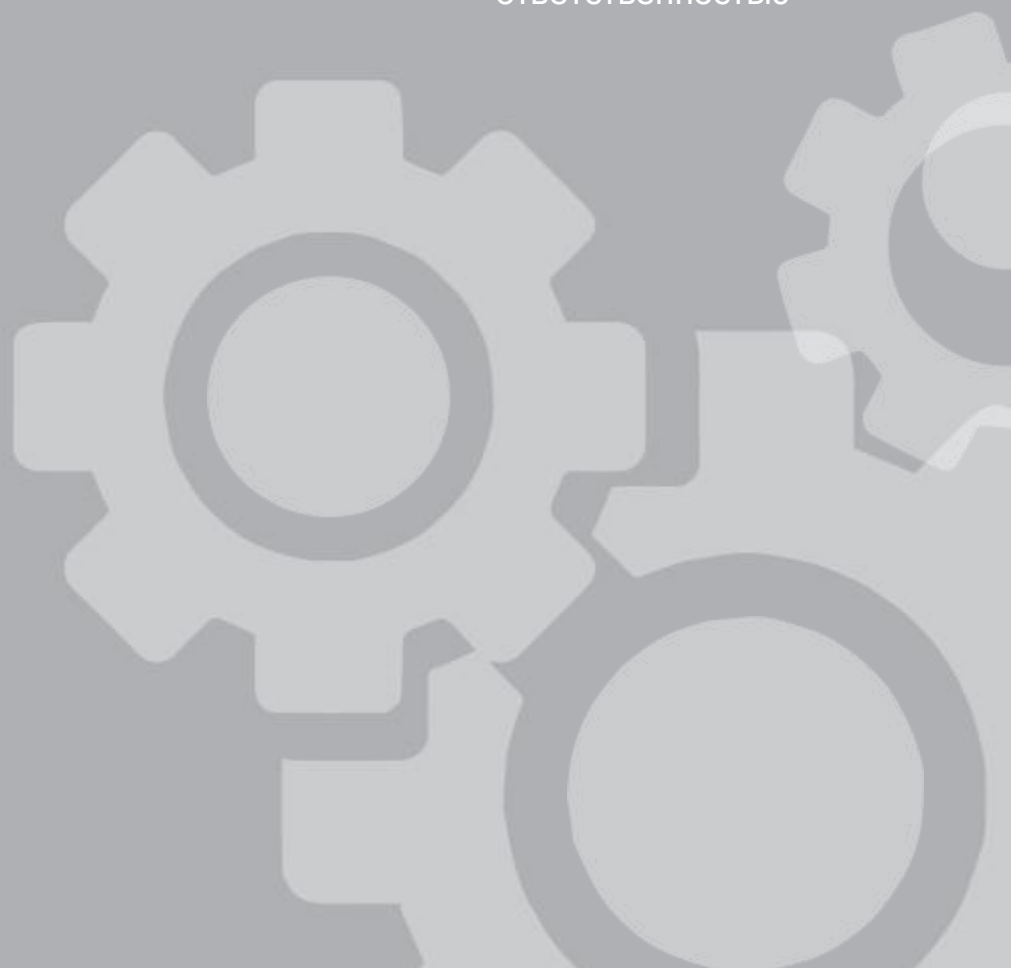